#### Using Python, SQL, ASP.NET and ArcGIS to Process Custom Map Requests

**Jeff Nothwehr** *National Drought Mitigation Center University of Nebraska-Lincoln*

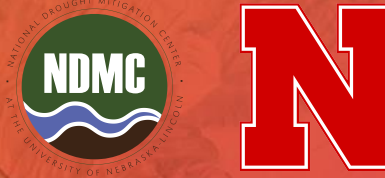

# **Overview**

•U.S. Drought Monitor background •Custom map challenges •Solution -How it works -Pieces •Step-by-step through the process •Improvements

#### The U.S. Drought Monitor **Background Information**

•U.S. Map Depicting Drought Conditions

•Covers 50 states and Puerto Rico -Soon to be expanded to U.S. Virgin Islands and Pacific possessions

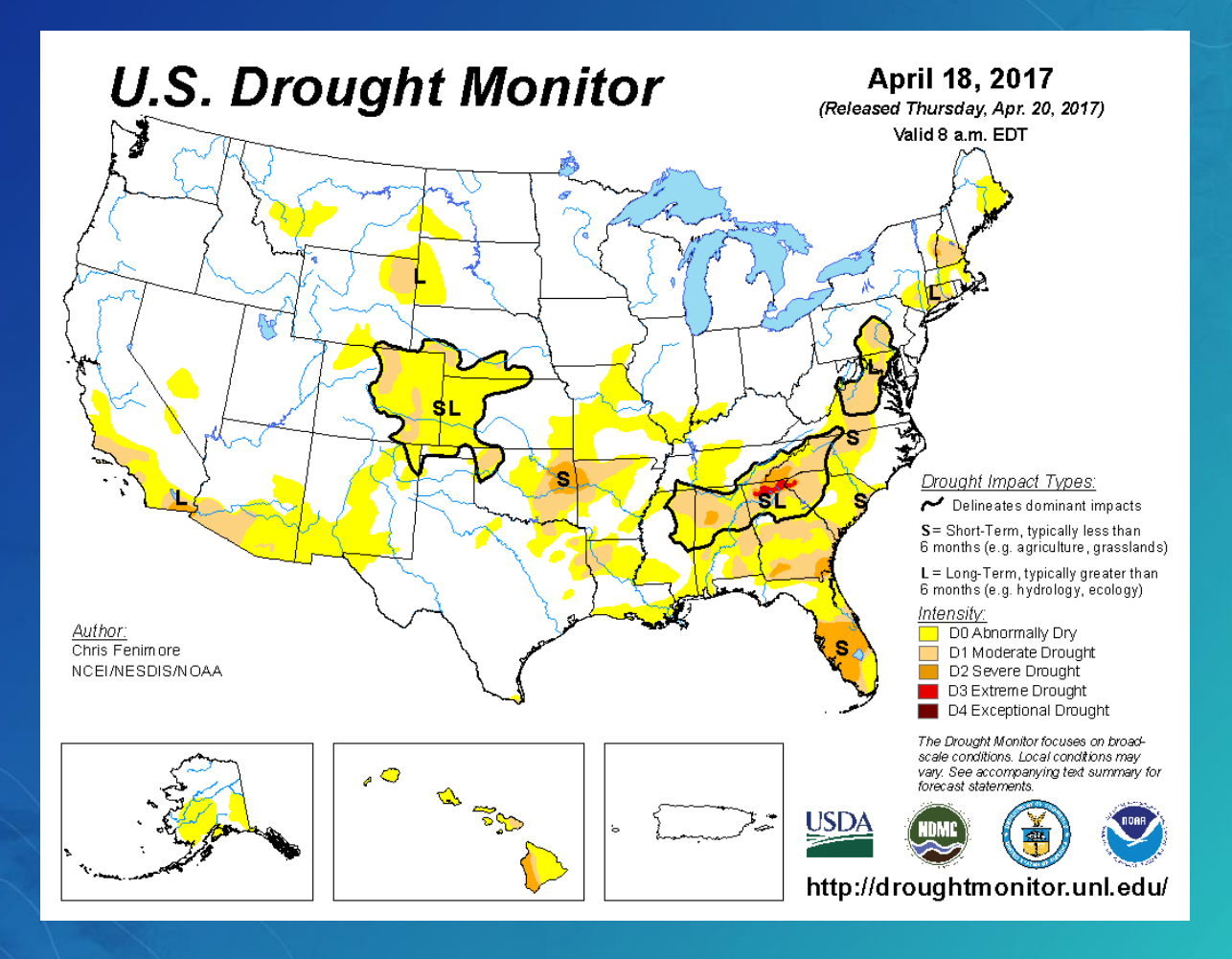

•Produced on a weekly basis

•Data compiled by one author each week

•Author edits shapefiles in ArcMap

•Data are processed by the NDMC on Wednesday afternoon/evening -Process currently happens in Python

•Data are released on Thursday morning at 8:30 a.m. Eastern Time

•Almost **3,300** map files produced

•Areas mapped: -National -State -Other areas (regions, 2-digit HUCS, etc.)

#### Custom Map Requests **and the challenge they present**

# **Mapping Challenges**

•Large number of maps produced -Over **3,200** files -Over **1 GB** of data

•Doesn't seem like a lot but… -over **900 weeks** of data

# **Mapping Challenges**

•Limited time to produce maps -**16 hours** between final edits and data release

•Process happens during "non-business" hours -Between 5 p.m and 7 a.m. Central Time

# **Mapping Challenges**

•Requests for maps of areas that are not part of the process

•Can't map everything due to the time and resource limitations

#### Solving the Mapping Conundrum **Available options**

## **Option Number One**

•Produce custom map requests manually -Time consuming -Need to store a number of files (mxds, layers, etc.) -Possibility for map inconsistencies

•Basically the potential for **chaos!!!**

# **Option Number Two**

•Add more maps as part of normal process -Processing time constraints -Disk space constraints -Opens the door for more and more requests

# **Option Number Three**

•Create a custom map request tool -Allow users to request maps at their convenience -Handle processing automatically upon **request** 

#### We Have a Winner! **(Option number three)**

# **Solution**

•On-demand custom map request module/process -Maps generated automatically upon user data submission -Minimal use of storage space and staff resources

# **Solution**

• Allows users to request maps as needed -Can provide maps of areas that are not part of current process -Users can specify some map options that are not part of current process

#### How does it Work? **A look under the hood**

# **How it Works**

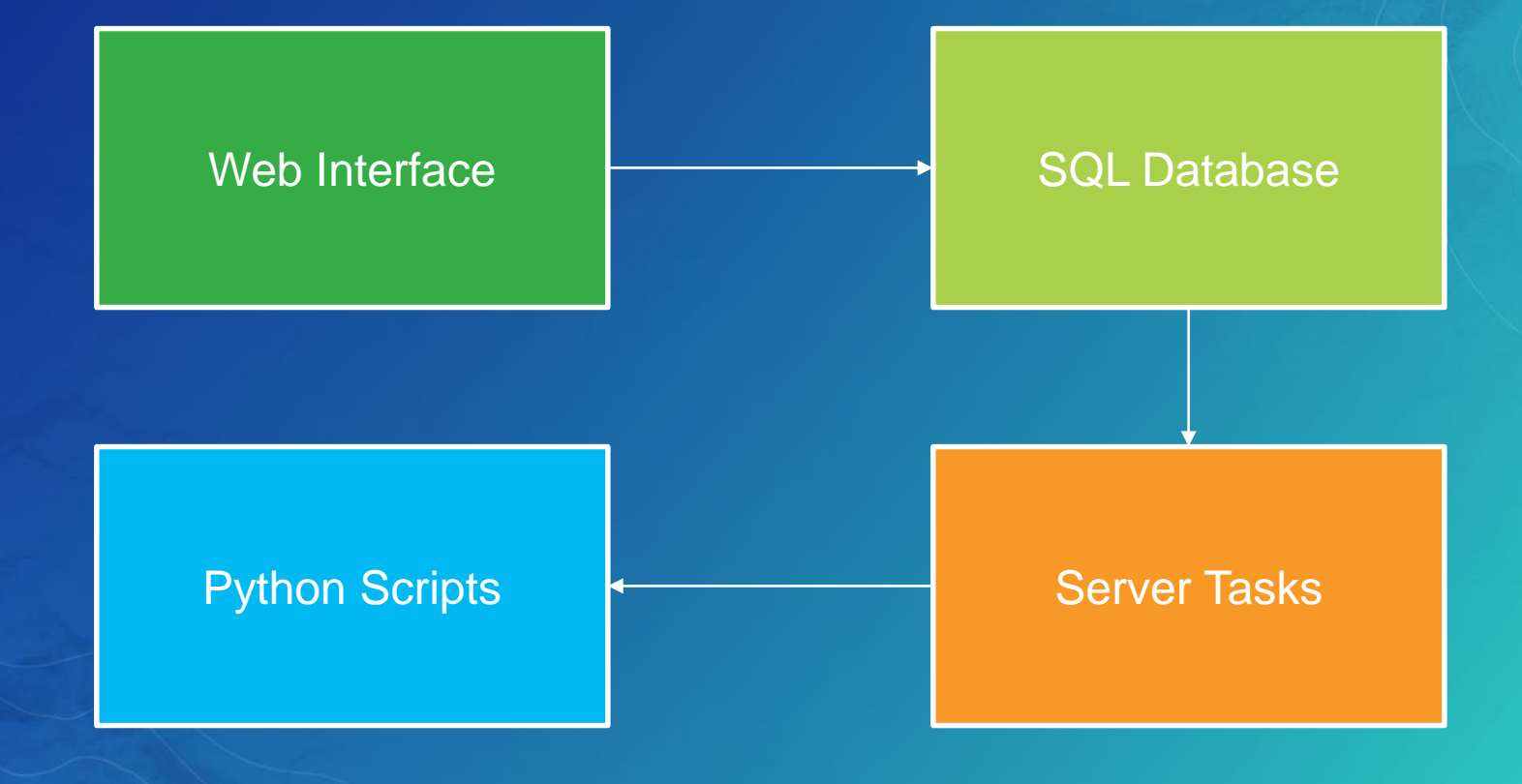

•ASP.NET page which writes to the SQL database -Site built in DNN content management system

•Multiple selection options -Area -Map Type -File Format -Resolution (if applicable)

•User submits a valid email address

•Request is written in the SQL database as a new record

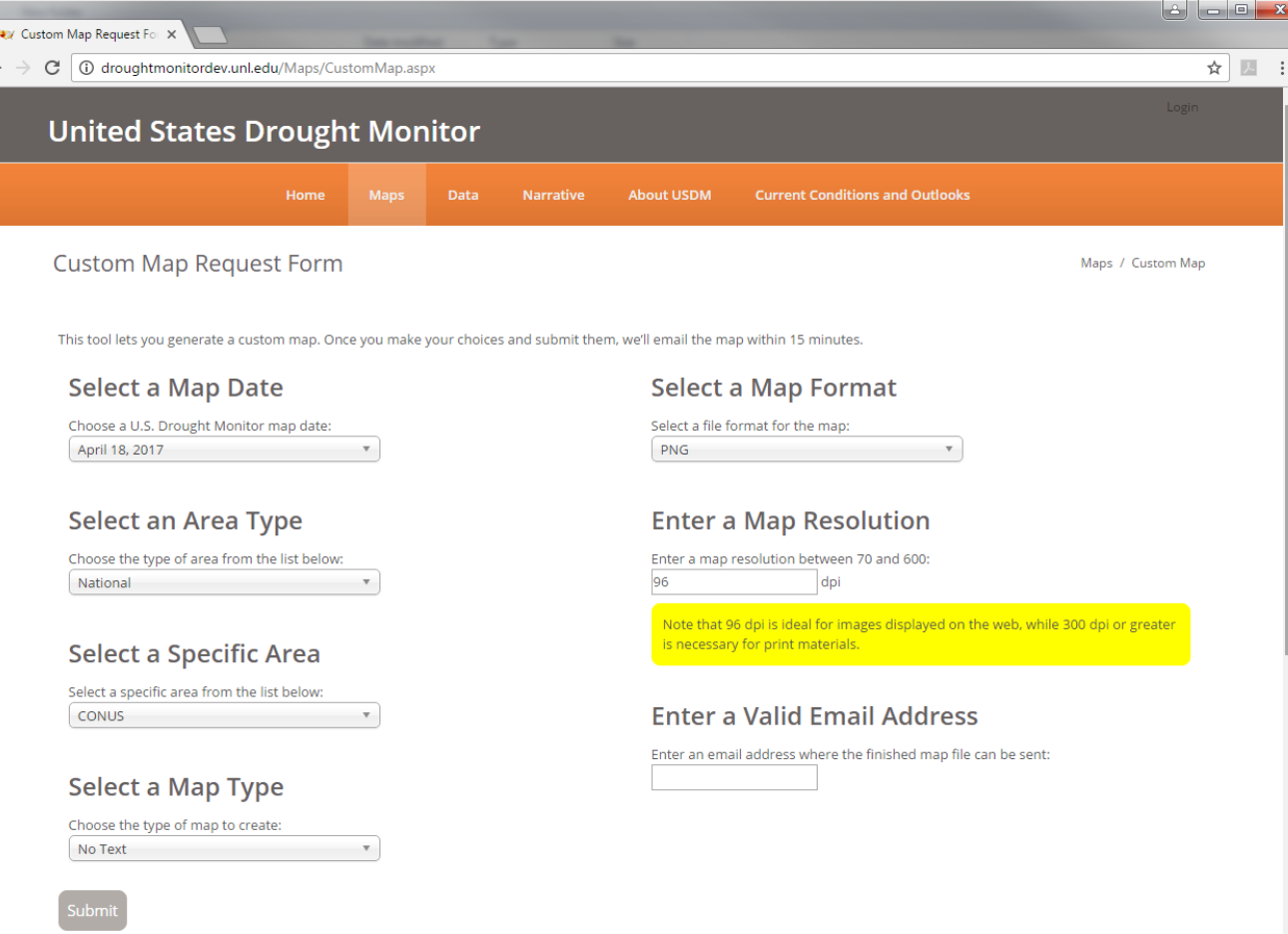

#### •Table inside the USDM database to handle requests

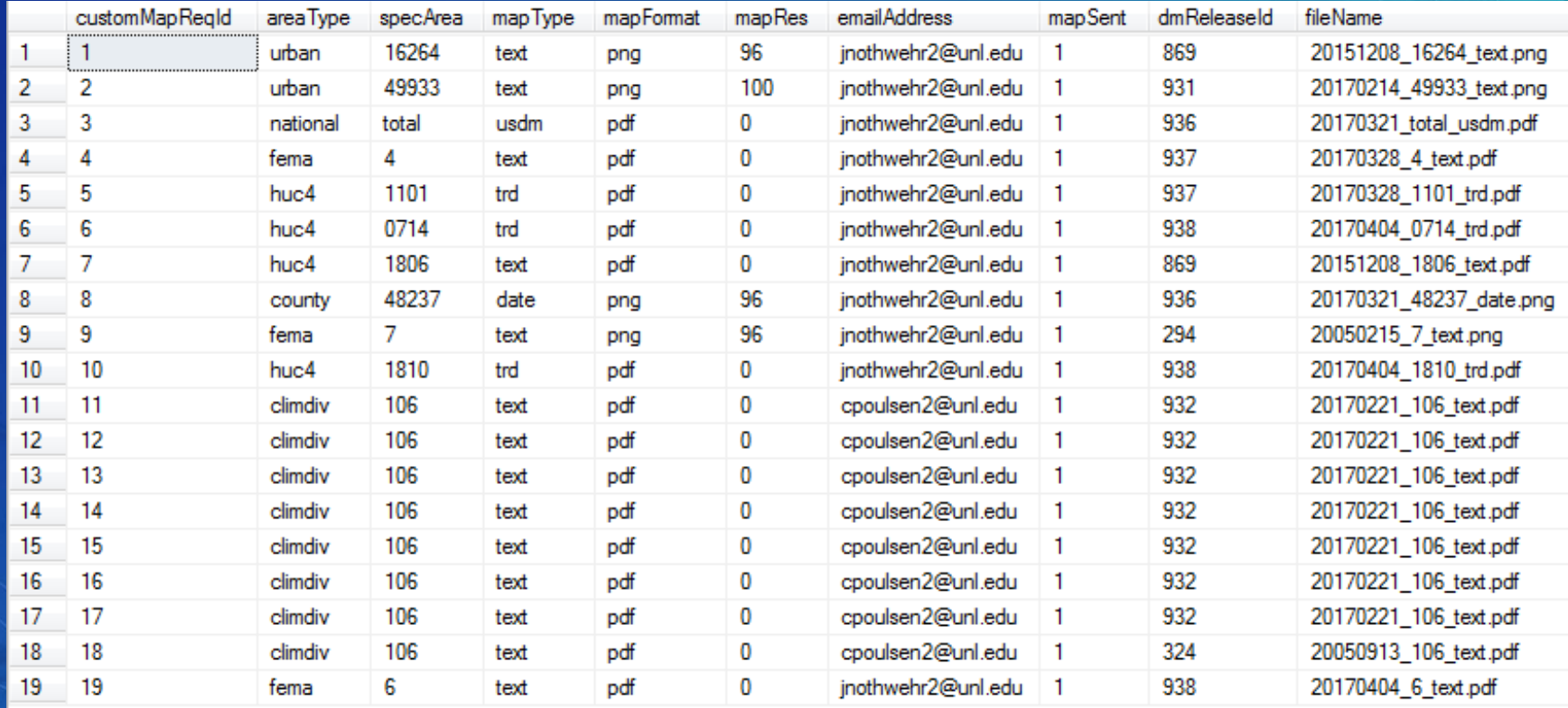

•Several columns hold map parameters -Area type -Area ID number -Map type -Map resolution

•Email address stored

•Map file name recorded -Combination of date and map parameters

•Parameter to indicate whether or not map has been emailed

# **Python Script: Mapping**

•Script handles the mapping process -Uses parameters from the data request

•Creates map to a folder on the server

# **Python Script: Mapping**

- •Searches database for records that have no file name listed
	- -Creates a map for each record
	- -Uses parameters submitted to the database to create the map
	- -Writes the filename to the database
	- -Exports the map to a folder on a server

# **Python Script: Email**

•Second script handles the email -Sends a canned email response with the newly created map as an attachment

# **Python Script: Email**

- •Script checks the database for records that have parameter value of 0 -Locates the file name listed for each record -Sends the automated email to the address listed in the record
	- -Attaches the map file to the email

#### **Server Scheduled Tasks**

- •Two scheduled tasks run every 15 minutes
	- -First task runs the mapping script -Second task runs the email script

# **Other Pieces**

•MXD files containing map templates -Used by the Python Scripts -Same MXDs that are used the regular production process

## **Other Pieces**

•Layer files with symbology for maps

•Accessible location on the sever for map storage

#### Step by Step Example **The process from start to finish**

# **Submit my Information**

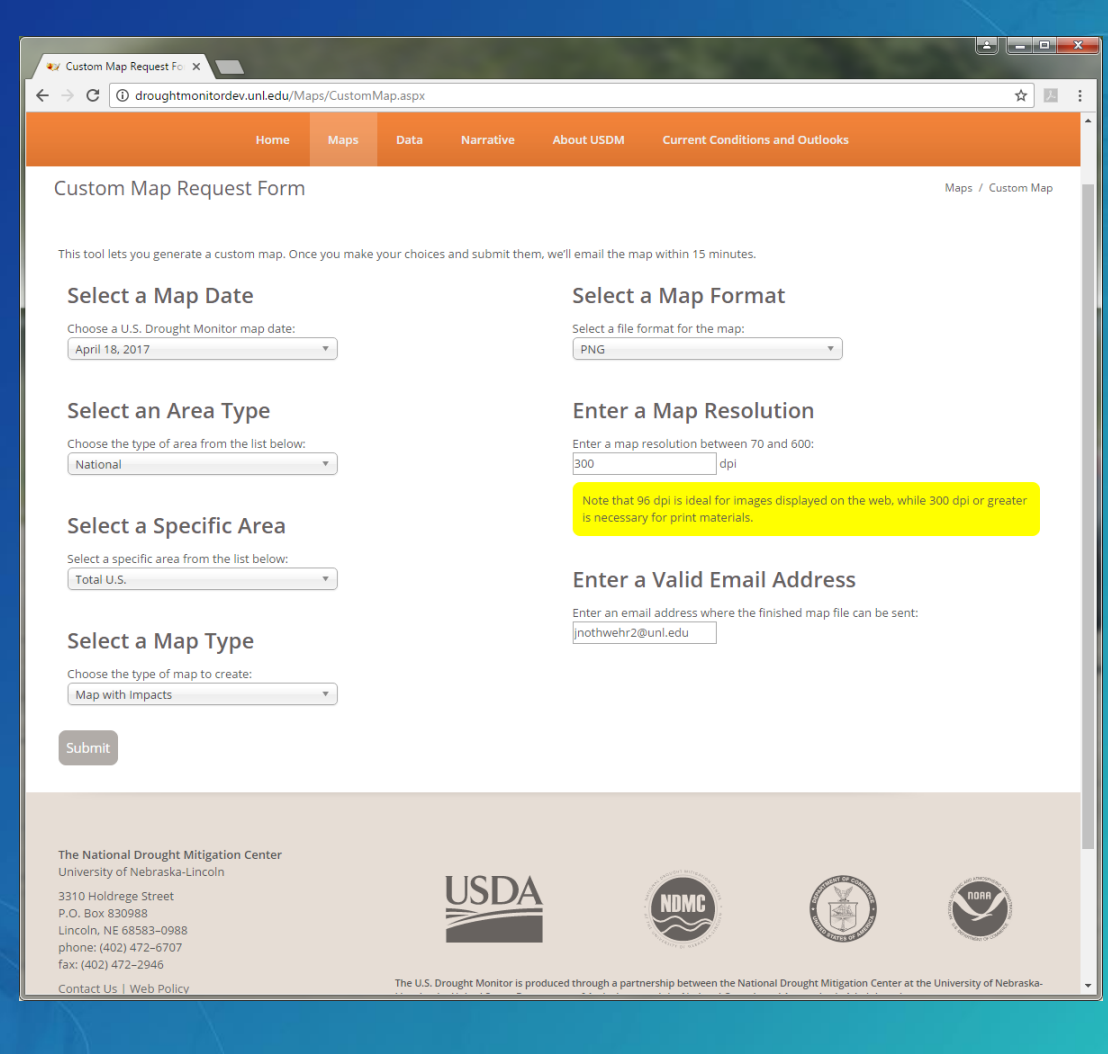

# **Submit my Information**

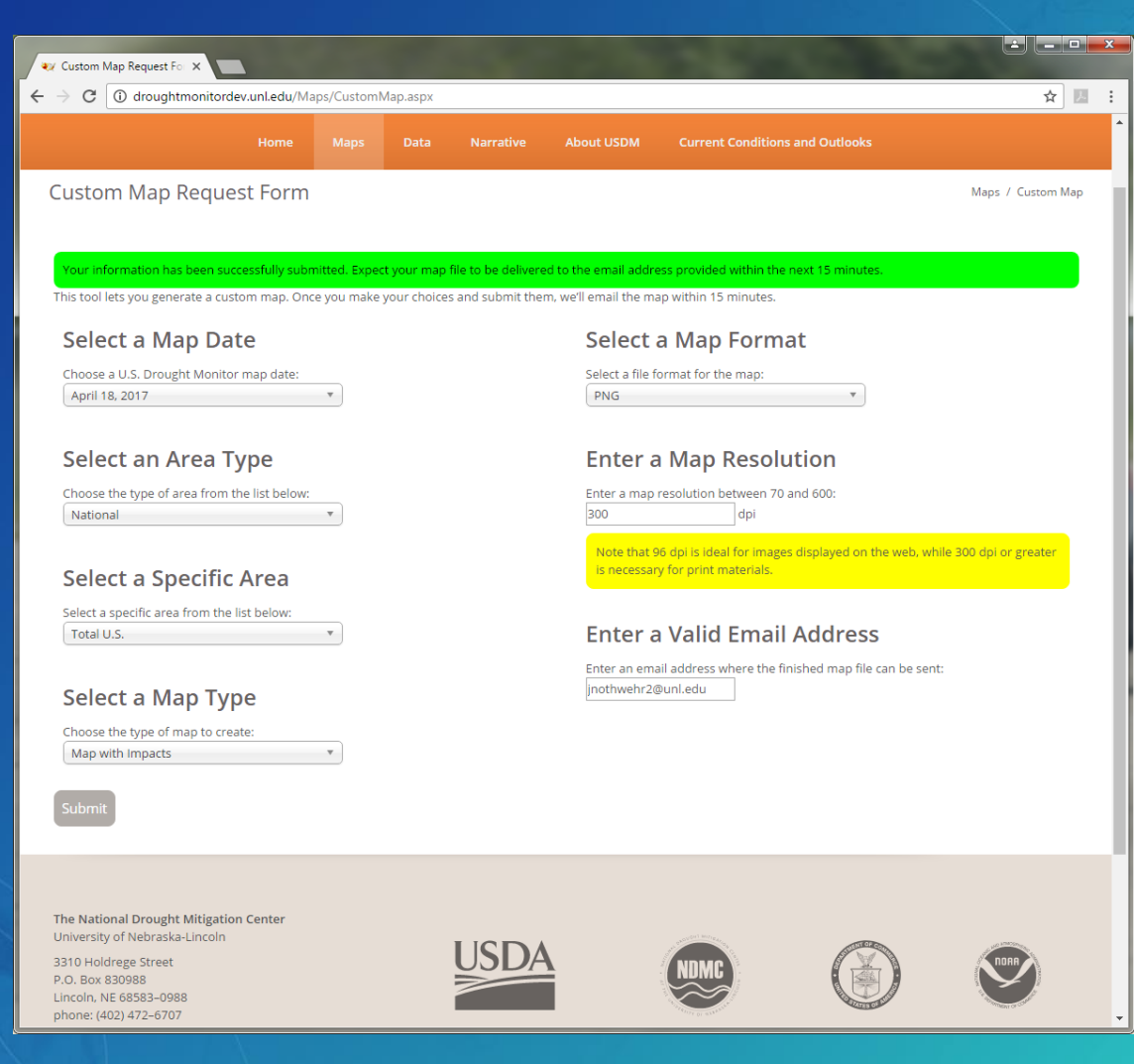

## **Record Added to Database**

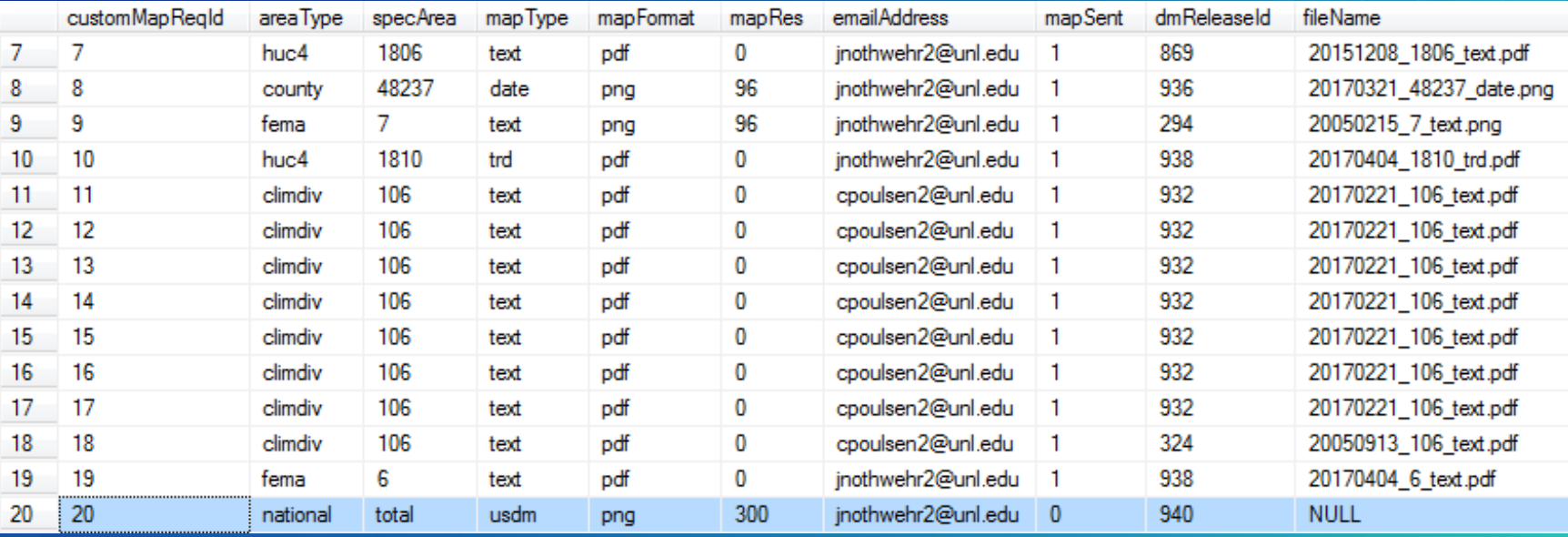

# **Mapping Script Runs**

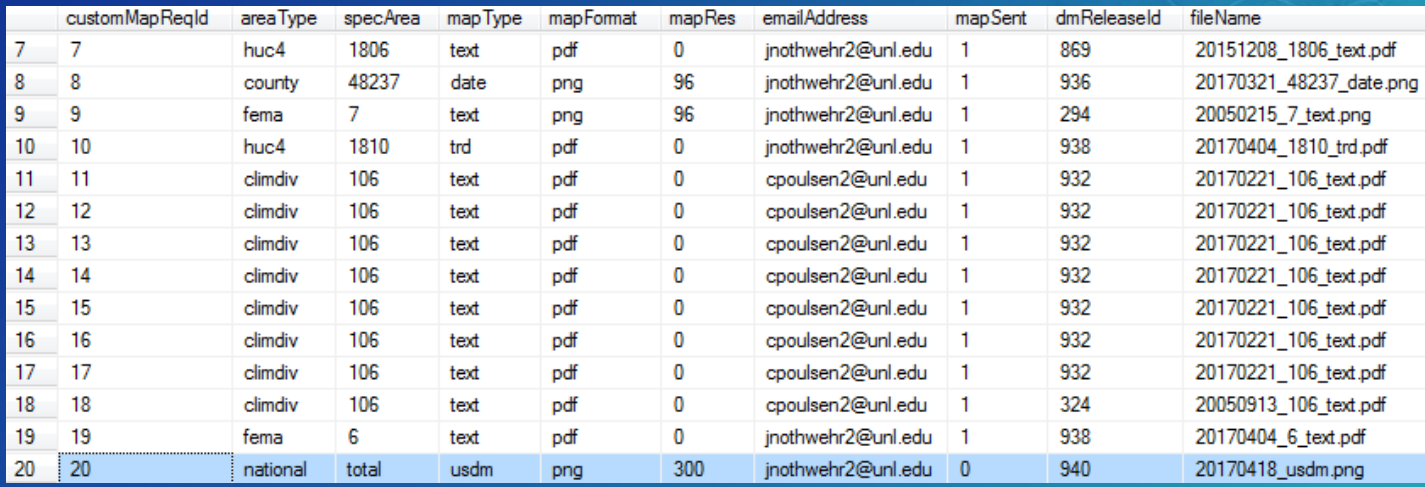

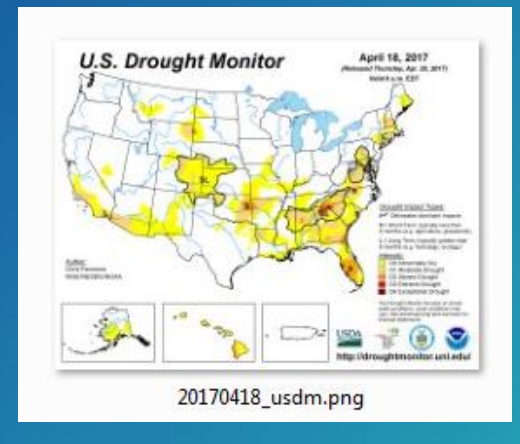

# **Email Sent**

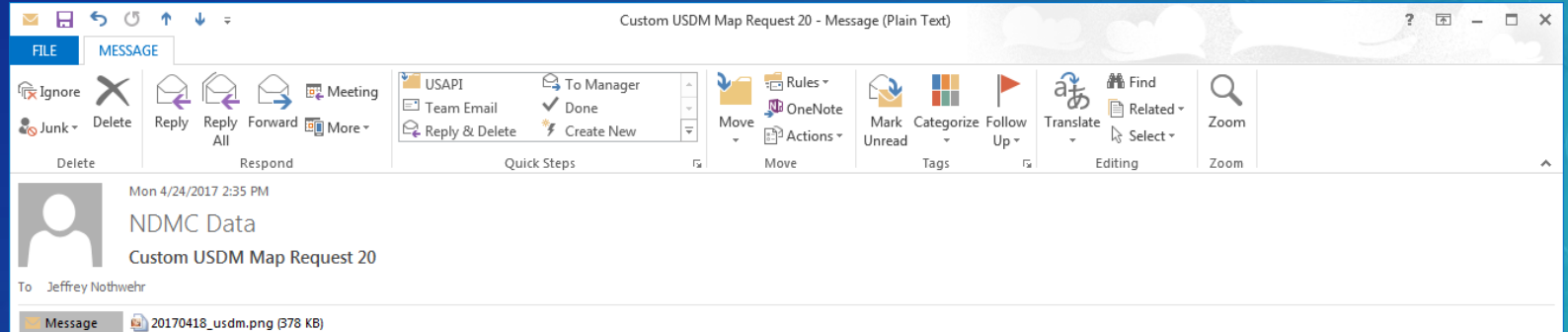

 $\overline{\mathbb{E}}$   $\vee$ 

 $\mathbbmss{K}$ 

Hello,

The U.S. Drought Monitor map you have requested is attached to this email. Please contact me if you have any questions.

Chris Poulsen

National Drought Mitigation Center GIS Manager (402) 472-8828 cpoulsen2@unl.edu

#### Click a photo to see recent emails and social updates.

#### Unable to log in to: SharePoint. Click here to log in.

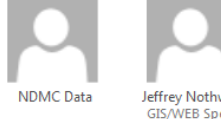

Jeffrey Nothwehr GIS/WEB Spec II

# **Database Updated**

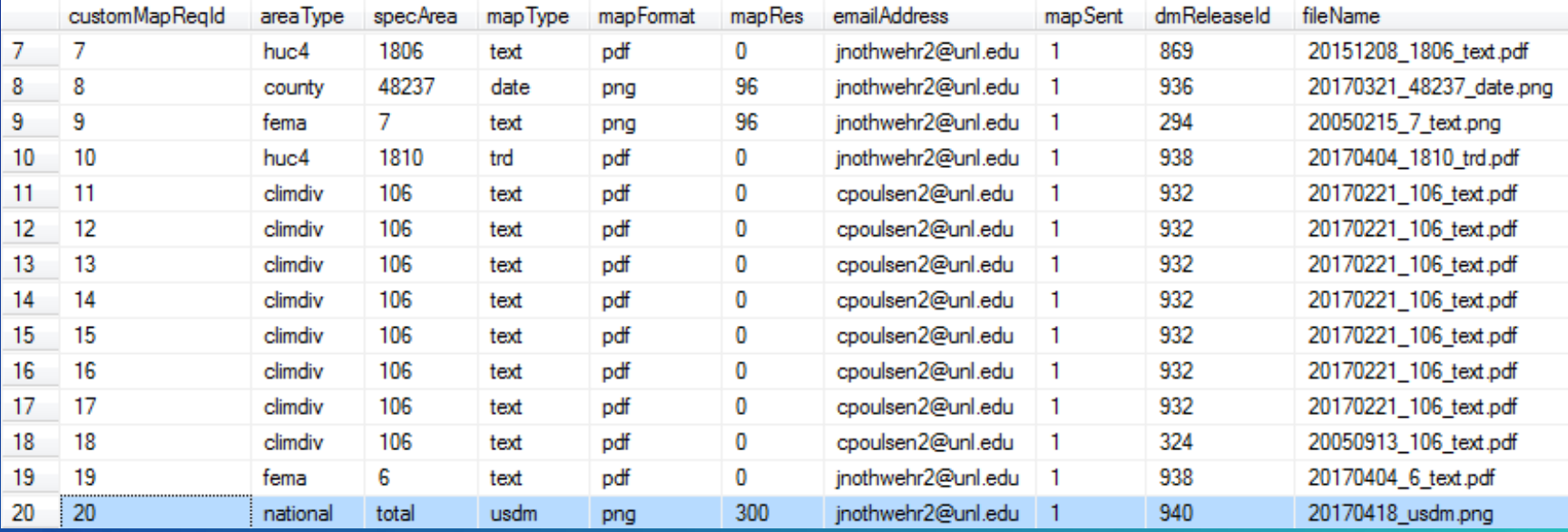

#### Improvements **and other potential changes**

#### **Potential Improvements**

•More error checking -Check validity of email -Captcha or some other spam prevention

#### **Potential Improvements**

•Process to clean up map files after they are sent -Delete files in order to save space

#### Do it Yourself **Tips and tricks**

# **Web Form**

•Any type of web form should work

•Need to be able to write to a database

•Indicate that user's email will not be shared with anyone else

•Use Boolean variables to record when events happen -Used to determine that map has been emailed in this example

## **Python Scripts**

•Used **pyodbc** to write to database -Free add in which must be installed -Simple way to interact with databases

## **Python Scripts**

•Make sure scripts successfully change check variables -Prevent tasks from running endlessly

-Prevents duplicate emails to users

## **Python Scripts**

•Use **"try"** and **"except"** statements to handle errors

•Set up an email script to alert someone if errors occur

### **Scheduled Tasks**

•Can run at longer or shorter intervals -15 minutes used in this example

•Indicate to users how much wait time is possible

## **Other**

•Make sure your symbology layers have a **valid data source** -Layers with a missing data source won't work<sup>!</sup>

# **Other**

•As with anything, test thoroughly before deploying -Don't want maps with errors going to users

### **Questions?**

#### Contact:

#### **jnothwehr2@unl.edu**